## **Інструкція щодо підписання документів КЕП ( Кваліфікованим електронним підписом)**

У 2022 році подання оригіналів необхідних документів для зарахування на навчання може здійснюватися шляхом надсилання їх сканованих копій, з накладанням на відповідні файли кваліфікованого електронного підпису (КЕП) вступника, на електронну адресу відбіркової комісії в терміни, визначені в Правилах прийому 2022 року.

**Крок 1.** Підготуйте скановані документи для підпису.

**Крок 2.** Створіть КЕП. Найпростіше отримати ключ для фізособи або юридичної особи в ПриватБанку через особистий кабінет на сайті. Генерація ключа безкоштовна. Просто, безкоштовно і швидко можна одержати ключ КЕП/ЕЦП у Фіскальній Службі, відділення якого можна знайти в кожній районній інспекції. Відео-інструкція по створенню ЕЦП в ПриватБанку: [https://www.youtube.com/watch?app=desktop&v=wRY\\_xi4WVO4](https://www.youtube.com/watch?app=desktop&v=wRY_xi4WVO4)

**Крок 3.** Підпишіть ваш документ **:**

**Для підпису документу КЕП зручно використовувати один з ресурсів:** 

1) <https://diia.gov.ua/services/pidpisannya-dokumentiv> ;

2) <https://czo.gov.ua/sign> .

Виконуємо дії по ідентифікації електронного ключа: перетягнути файл

ключа та ввести пароль від файлу ключа:

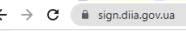

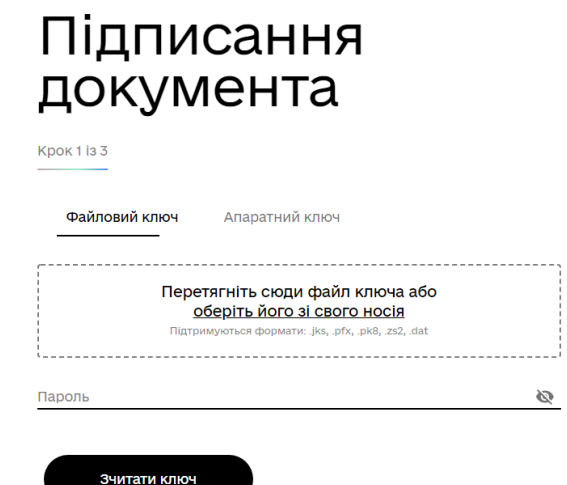

## Підписання документа

 $\overrightarrow{a}$ 

سا

Електронний піллис має виглял окремого файлу або зберігається на захищеному носії. Також він може бути записаний на ID-картку.

Система автоматично перевіряє ваш електронний підпис та статус сертифікату за інформацією від акредитованого центру сертифікації ключів, що і дозволяє вас ідентифікувати.

Інформація, що міститься у файлах<br>користувача, оброблюється в браузері та не<br>передається на сервер

**7** Перевірити підпис

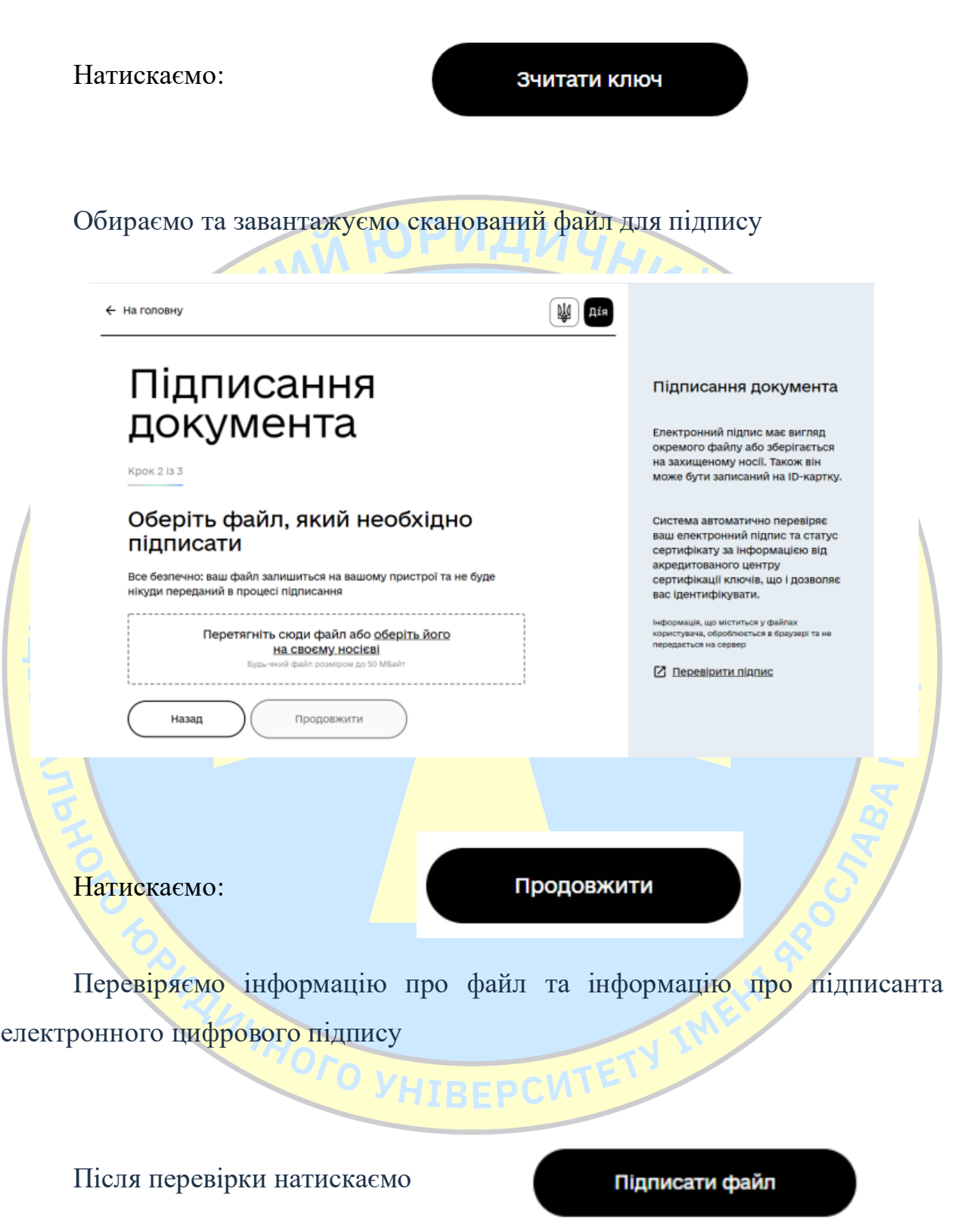

**Після підписання файл має завантажитись замостійно м із розширенням \*.p7s Наприклад назва файлу «Заява.docx.p7s»**

Якщо файл не завантажився

Зберегти файл

самостійно, натискаємо:

**Крок 4. Перевірте ваш підпис за допомогою сервісів:**

1[\)https://diia.gov.ua/services/pidpisannya-dokumentiv](https://diia.gov.ua/services/pidpisannya-dokumentiv) ;

2)<https://czo.gov.ua/sign>.

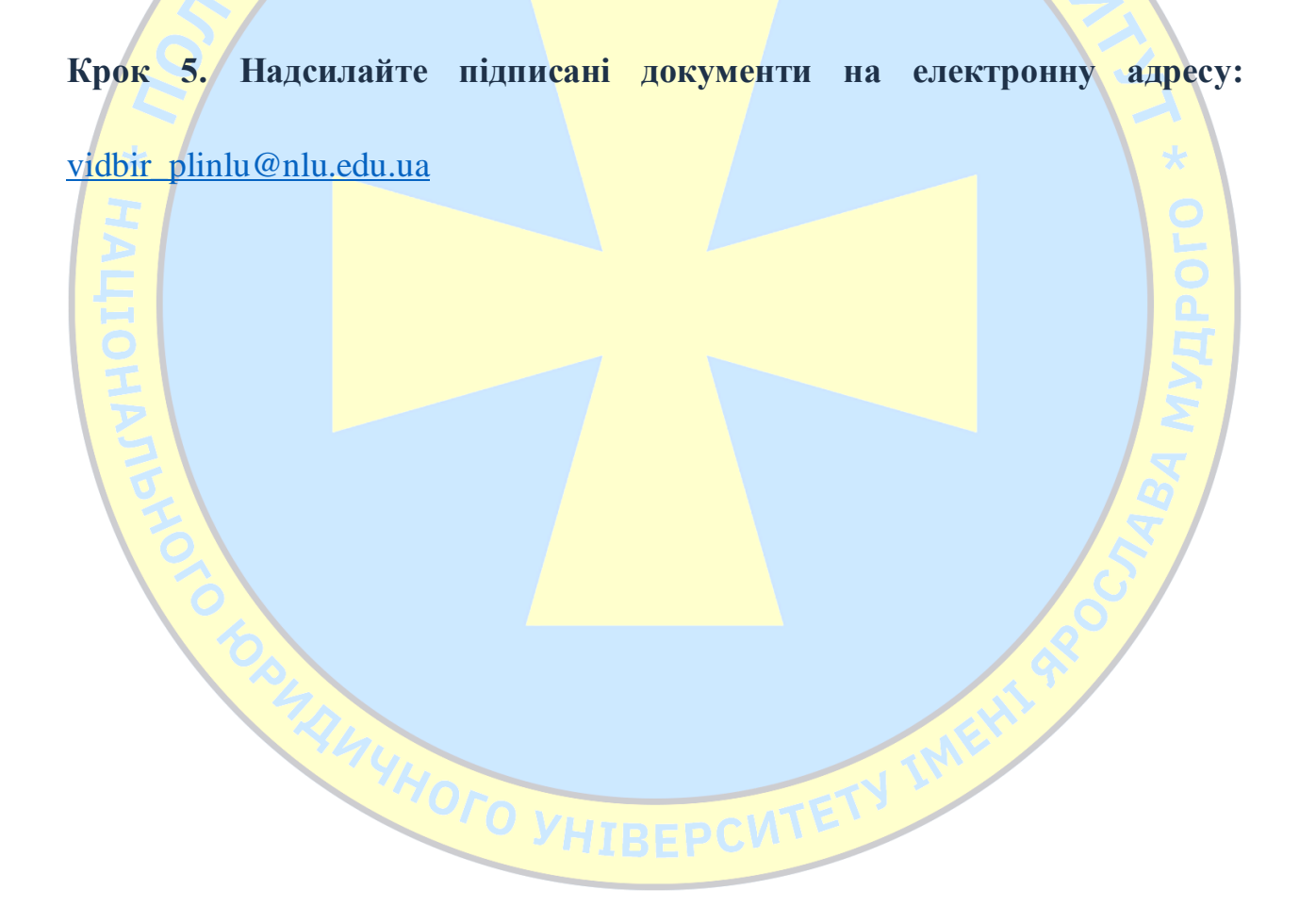